## Access 2016: Introduction

• Microsoft Access is a Relational Database Management System (RDBMS), designed primarily for home or small business use.

## • Microsoft Access (or MS Access) is bundled as part of the Microsoft Office suite. It is only available on the PC version.

- Access has traditionally been known as a desktop database system because its functions are intended to be run from a single computer (as opposed to a client/server system where the database application is installed on a server, then accessed from multiple client machines) across a network. Microsoft Access (or MS Access) is bundled as part of the Microsoft<br>Office sitie. It is only available on the PC version.<br>Access has traditionally been known as a *desktop* database system<br>because its functions are intend Microsoft Access (or MS Access) is bundled as part of the Microsoft<br>Office suite. It is only available on the PC version.<br>Access has traditionally been known as a *desktop* database system<br>decause its functions are intende
- However, Access also includes a web solution (for building "custom

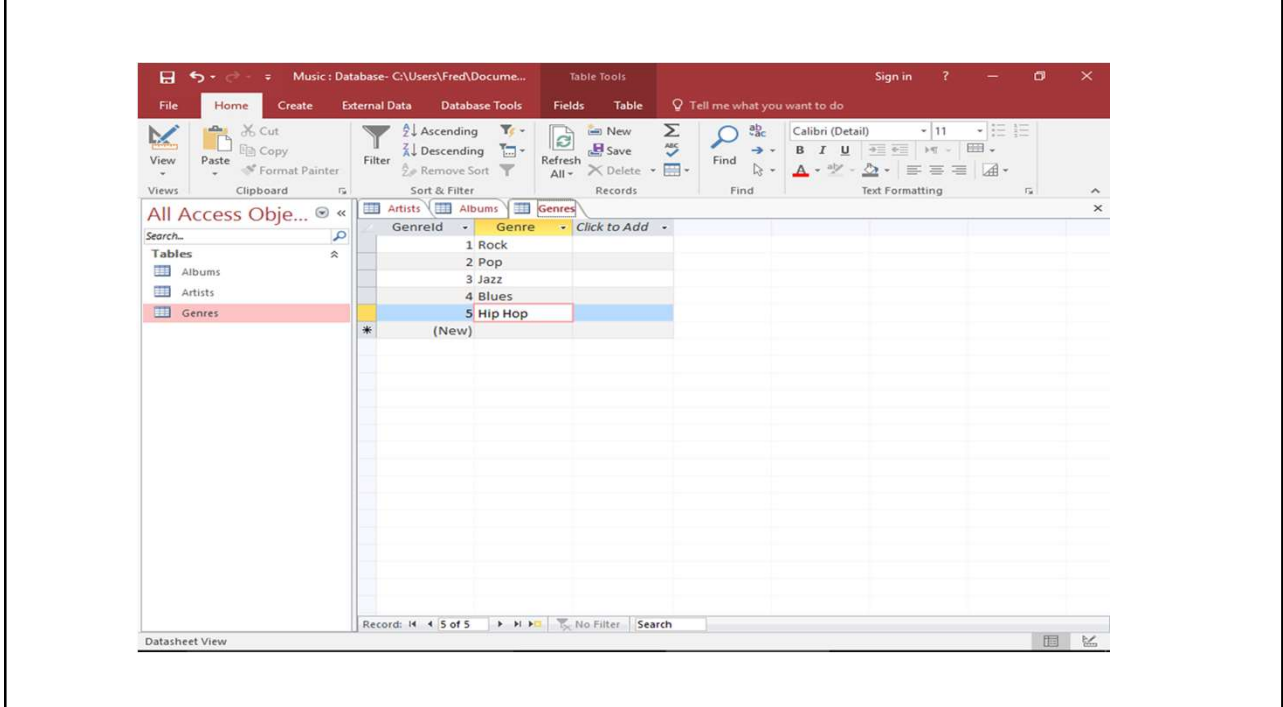

- Access Versus Excel
- Microsoft Access stores various types of data in a way that is easy to retrieve. It includes various features in order to achieve this.
- Excel, on the other hand, leans more towards numerical data and performing calculations on that data.
- While you can certainly store various types of data in an Excel spreadsheet (or any other spreadsheet for that matter), a specialized database application like Access includes specific features for declaring and maintaining various types of data. Access allows you to restrict the data that users enter into each field. It also allows you to link related data across multiple tables. And it also provides other useful features such as forms, reports, query builder, and more.
- Having said that, there are times where storing data in Excel might make more sense.

• If you're currently storing data in Excel, and you're trying to decide whether to switch to Access, read on. This tutorial will explain the basic concepts of Access 2016, so that once you've finished, you'll have a much better idea whether to use Access or Excel.

## Access File Extensions

• When you save a database in Microsoft Access, it is saved with a .accdb extension. This is the file extension you will use the most Access File Extensions<br>Access File Extensions<br>When you save a database in Microsoft Access, it is saved with<br>a .accdb extension. This is the file extension you will use the most<br>when developing Access databases. Older Acce when developing Access databases. Older Access databases used Access File Extensions<br>Access File Extensions<br>an .acdb extension. This is the file extension you will use the most<br>a .acdb extension. This is the file extension you will use the most<br>a .acdb extension. This is the file ext Access File Extensions<br>
When you save a database in Microsoft Access, it is saved with<br>
a .accdb extension. This is the file extension you will use the most<br>
when developing Access database. Older Access databases used<br>
an If you're unable to open an older database, you may need to convert Access File Extensions<br>
When you save a database in Microsoft Access, it is saved with<br>
a .accdb extension. This is the file extension you will use the most<br>
when developing Access databases. Older Access databases used<br>
a

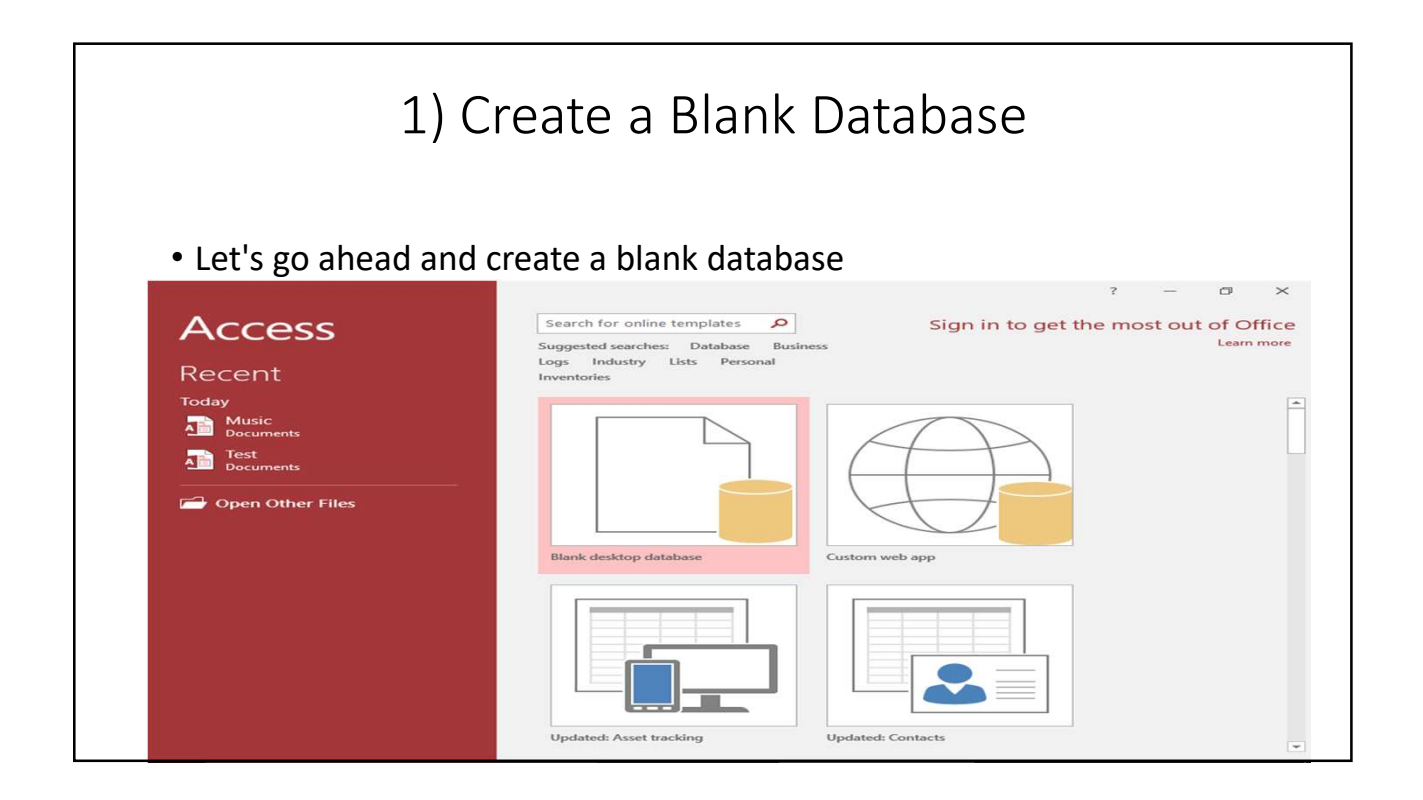

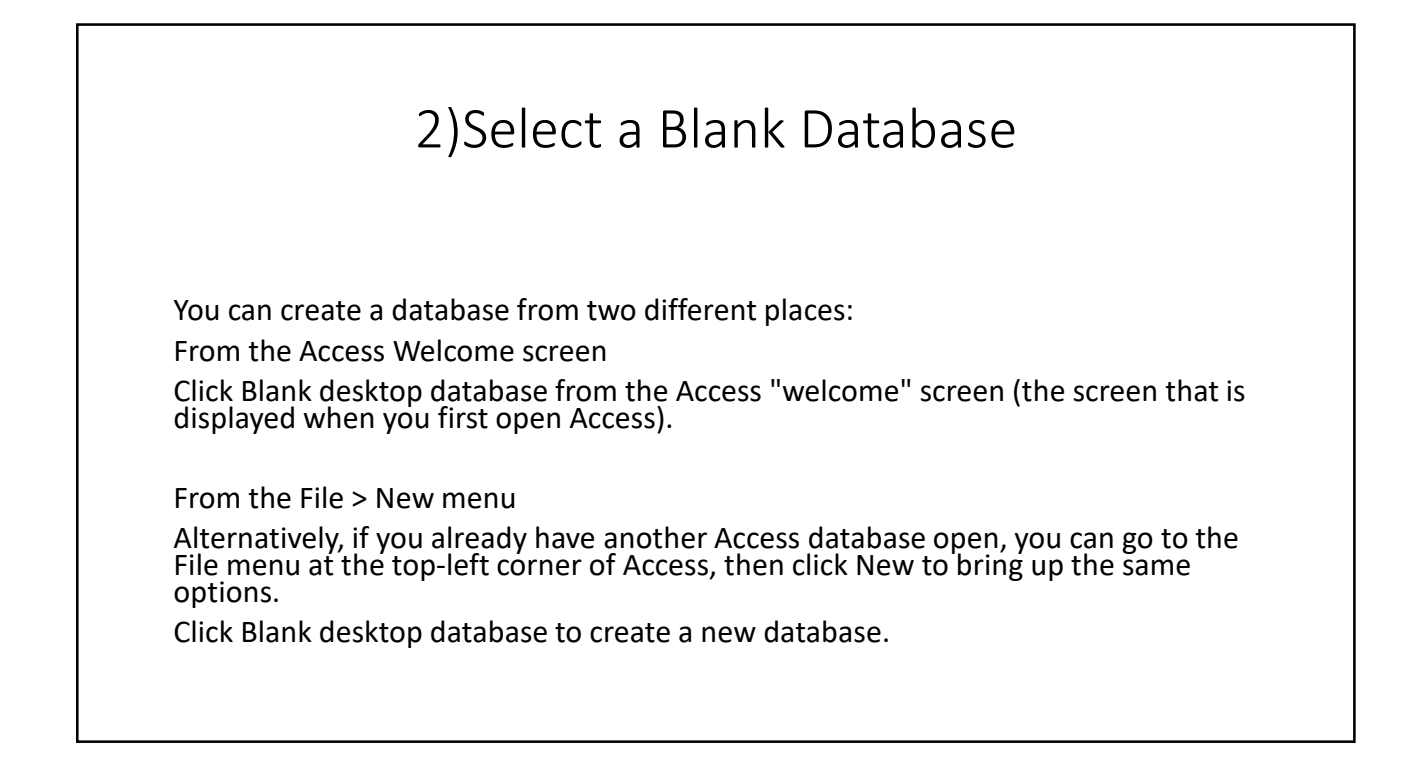

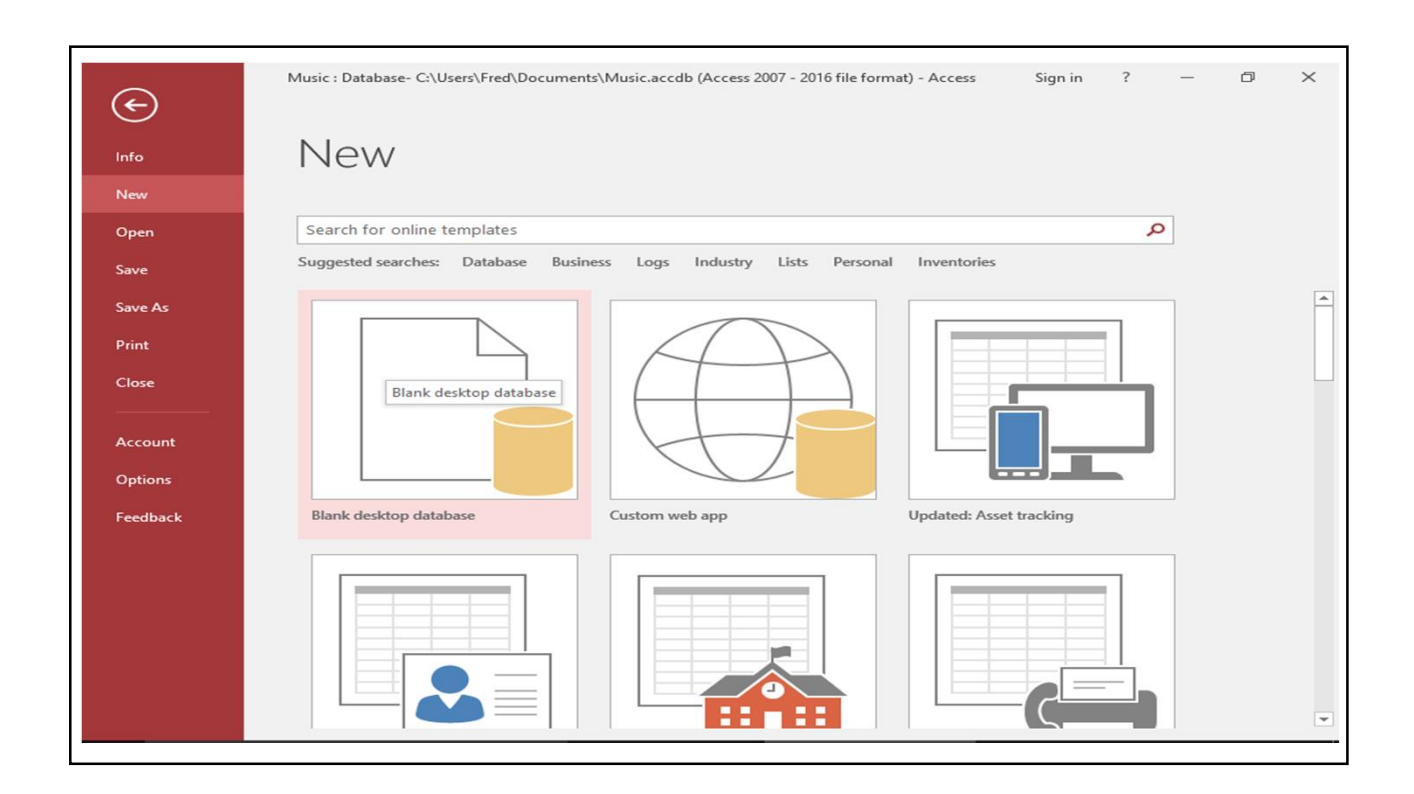

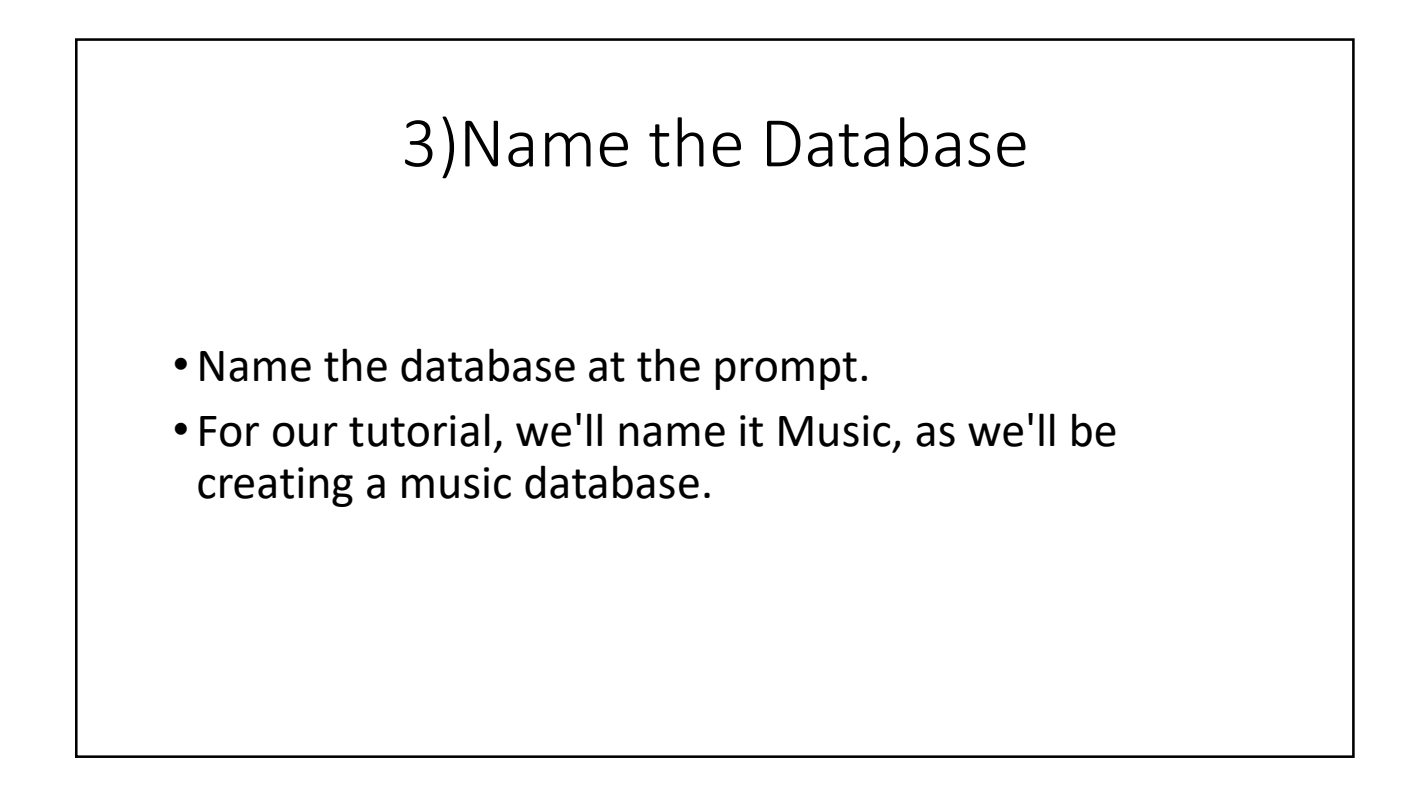

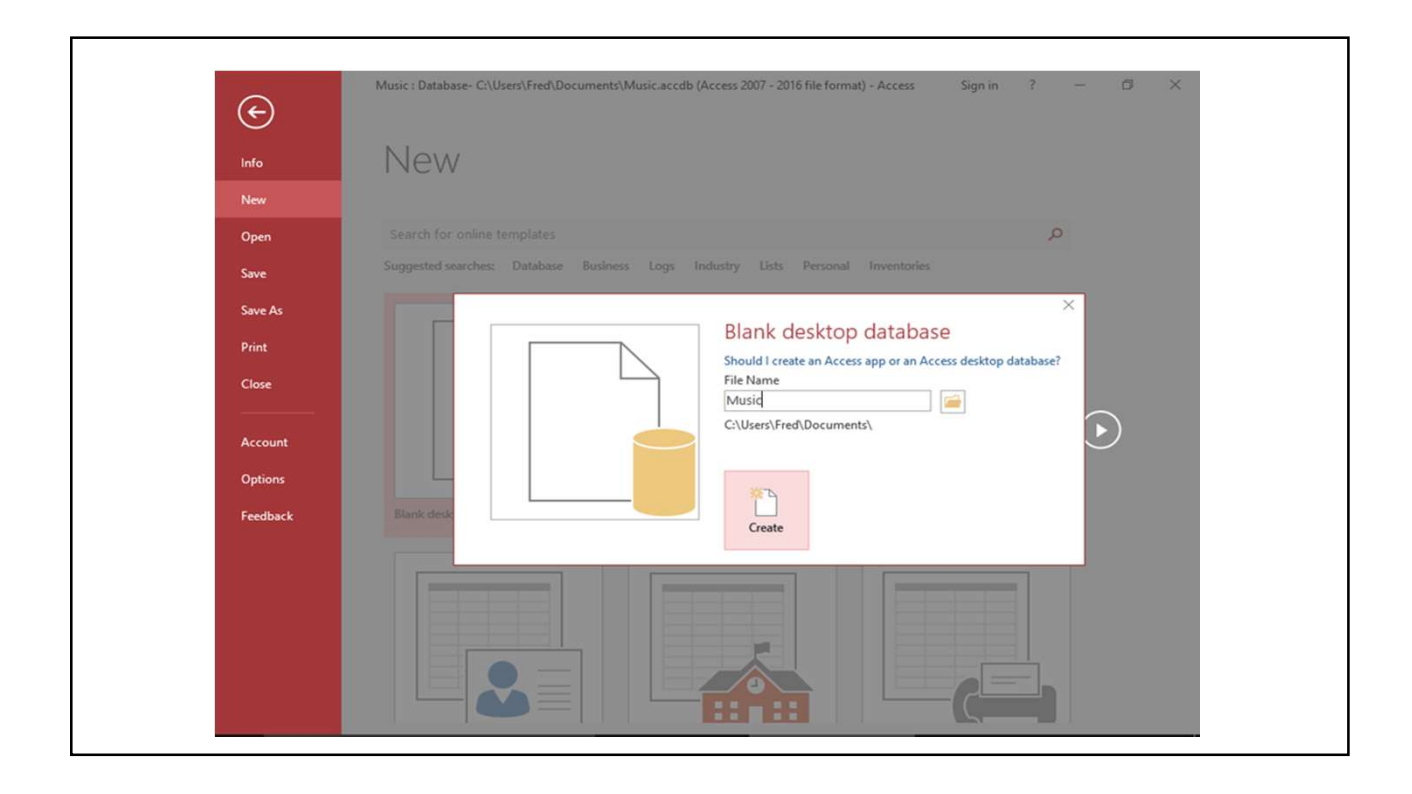

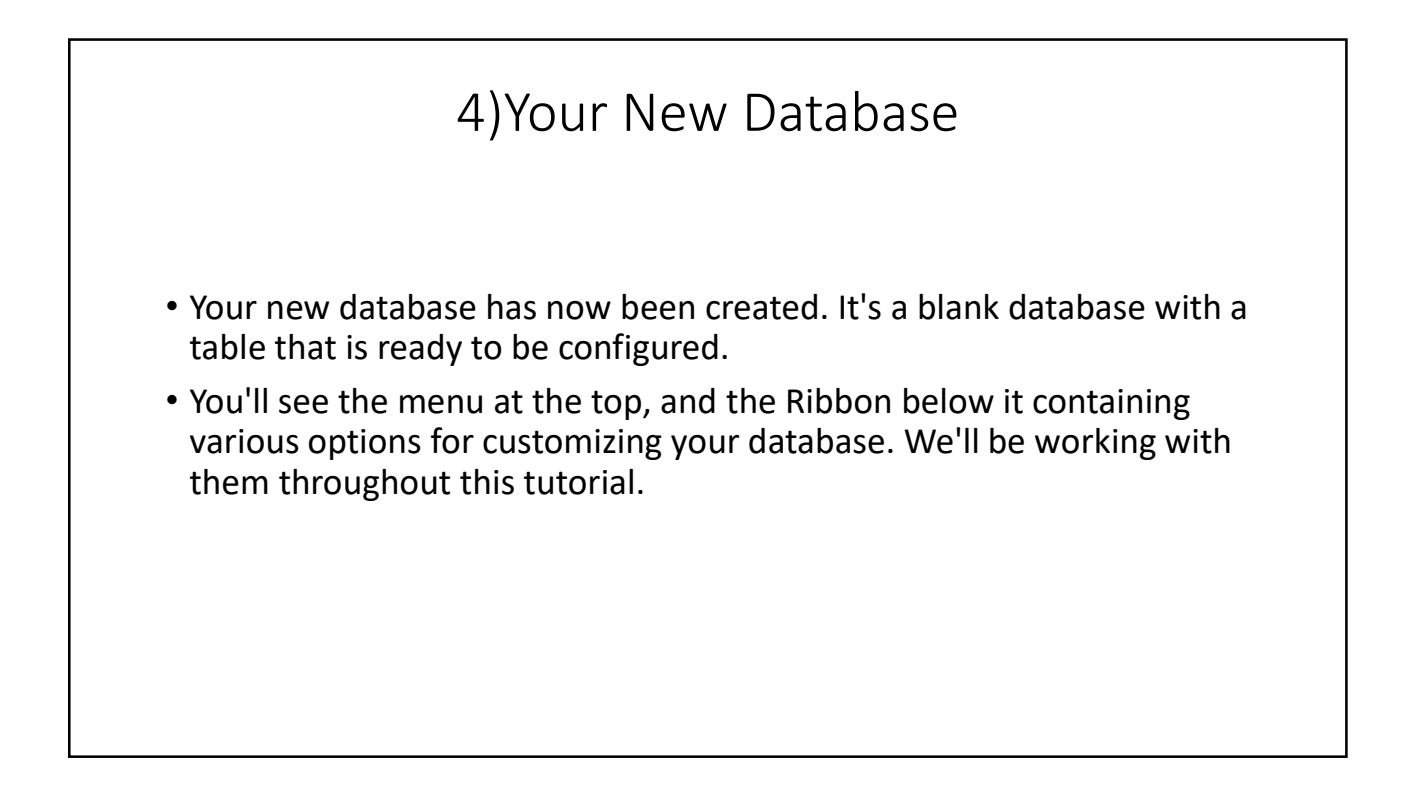

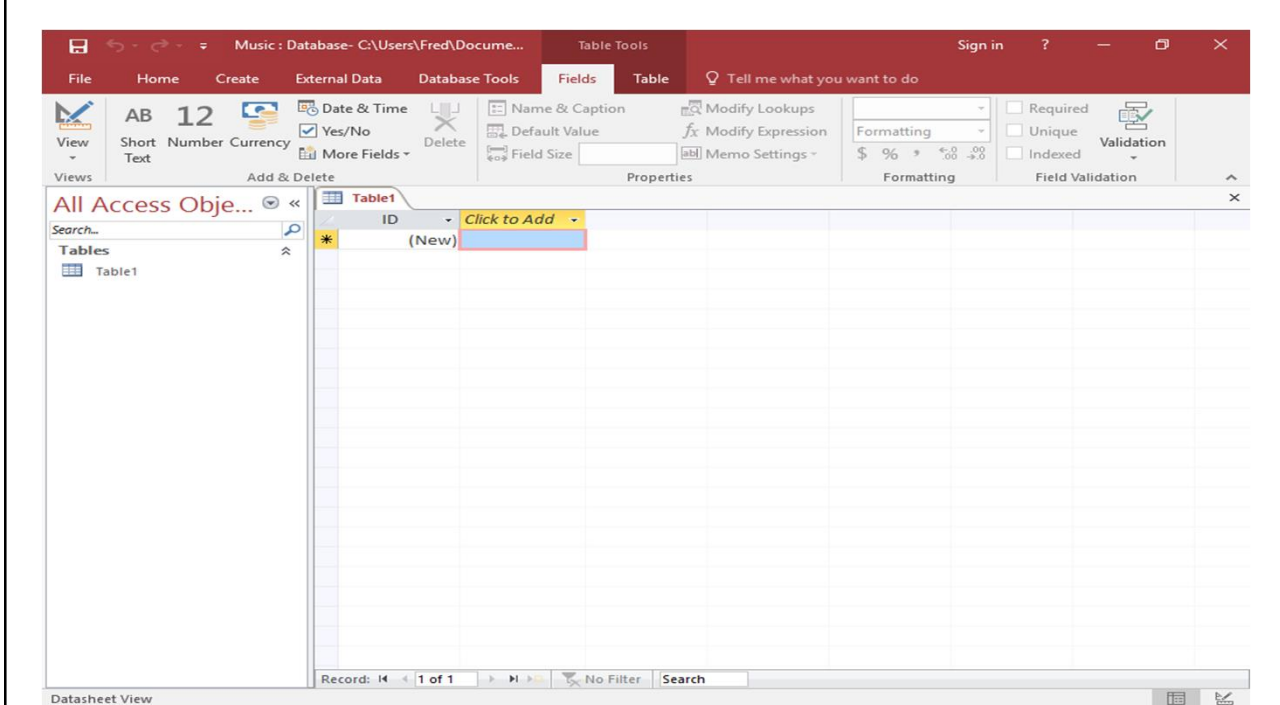

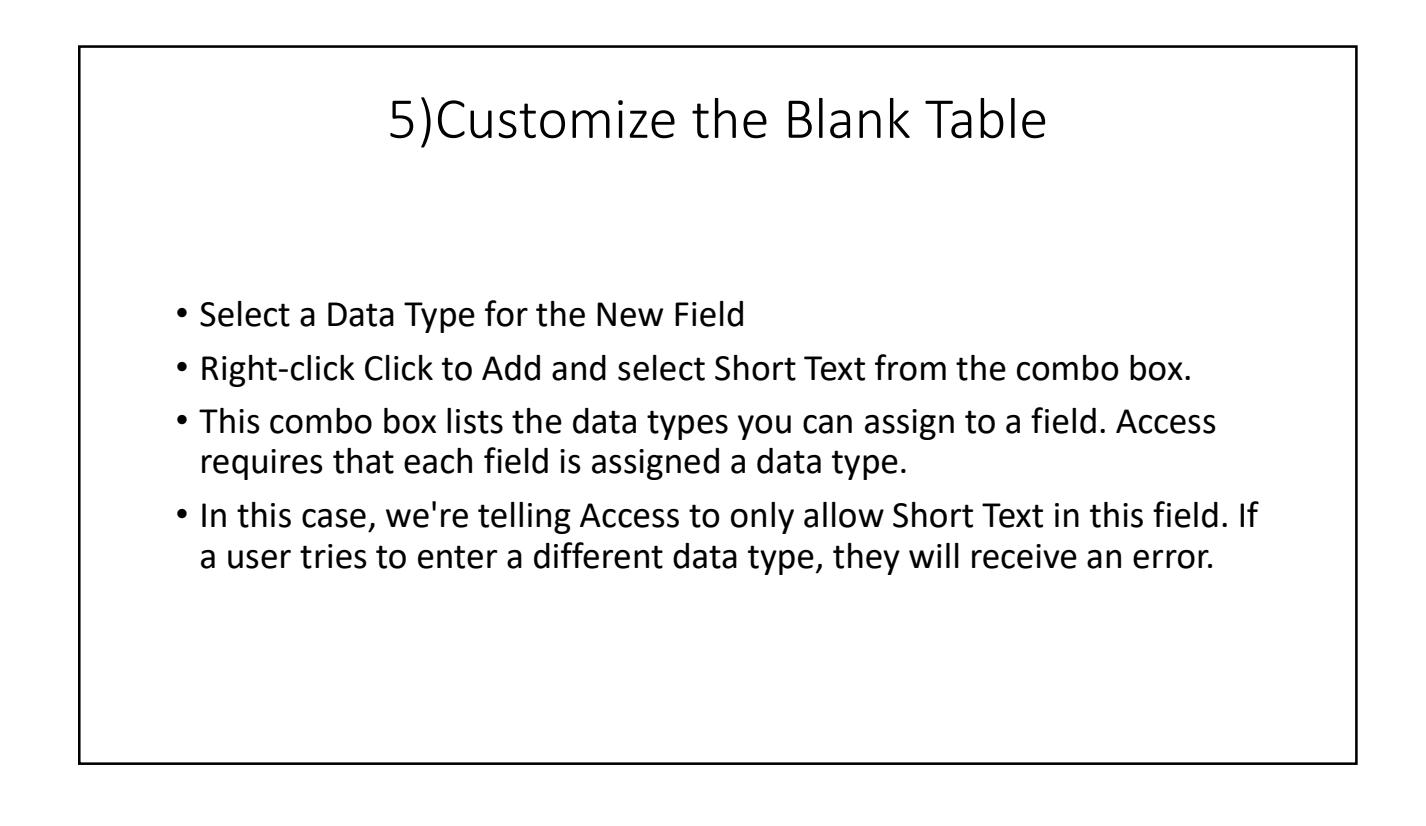

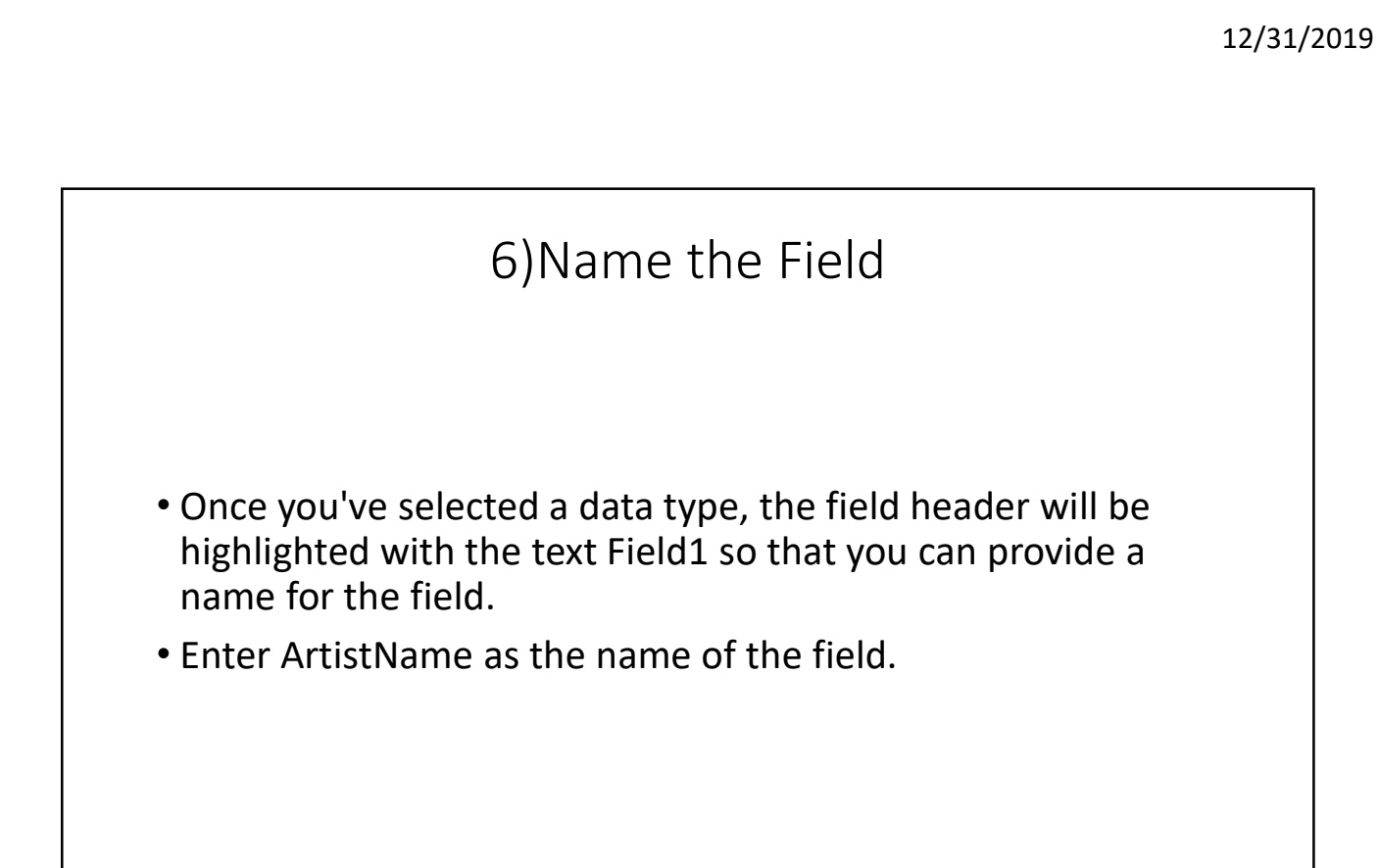

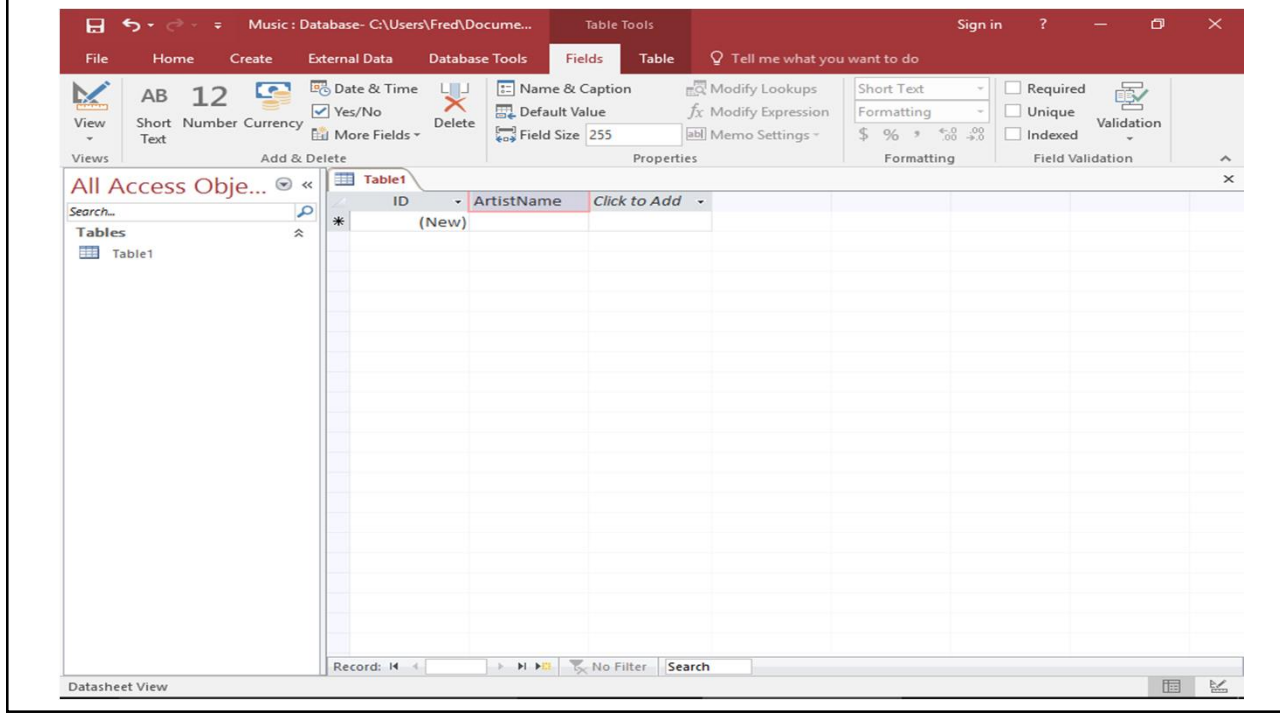

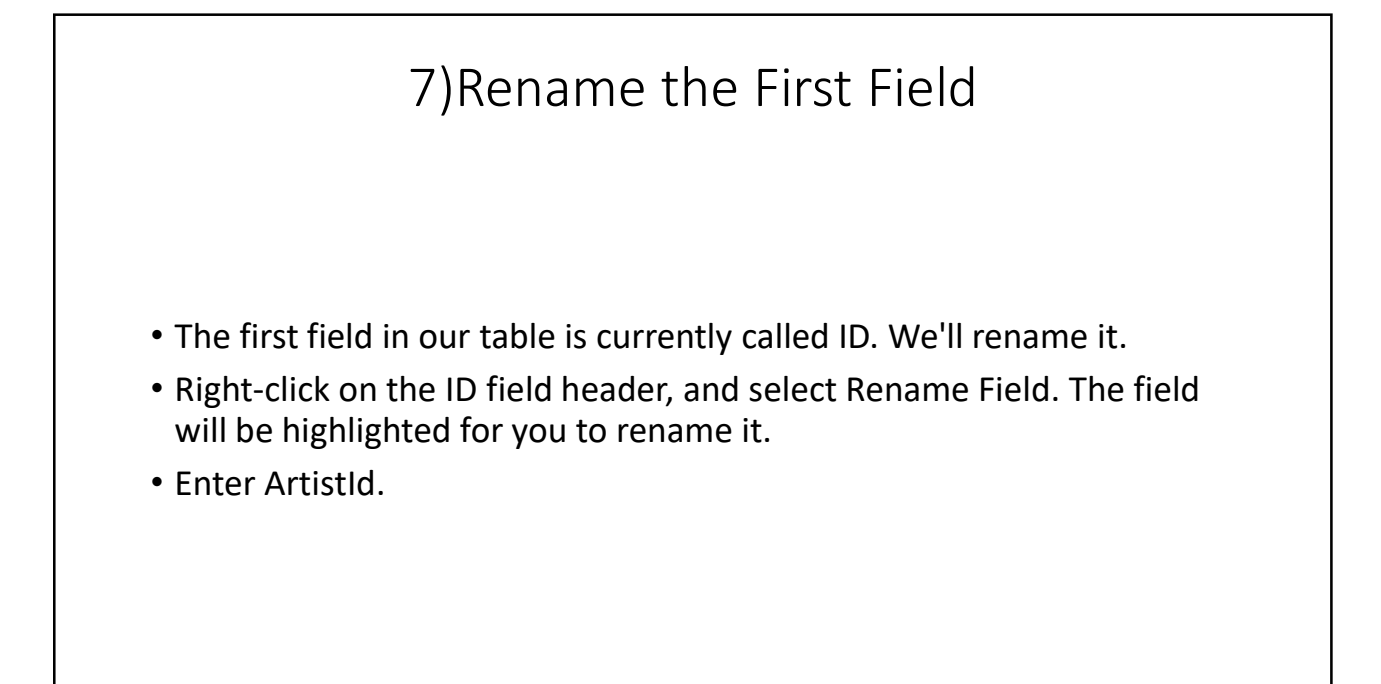

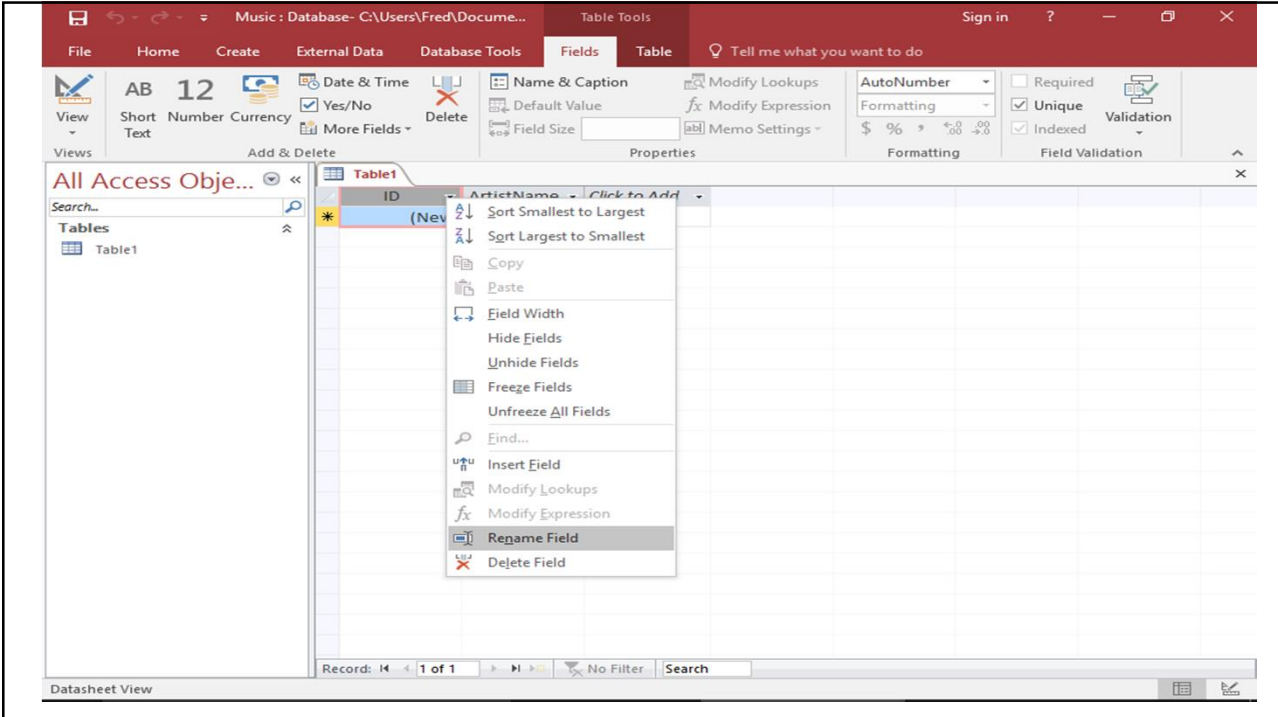

## 8)Save the Table

Right-click on Table1 to save the table.

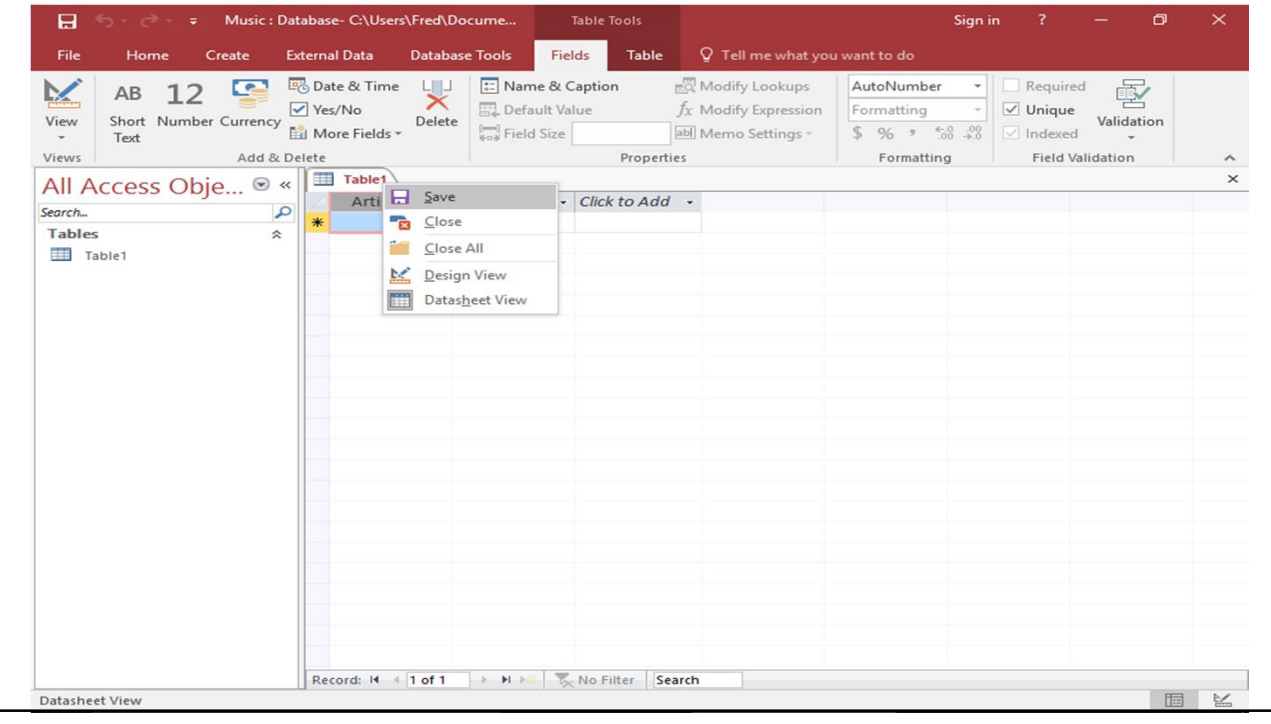

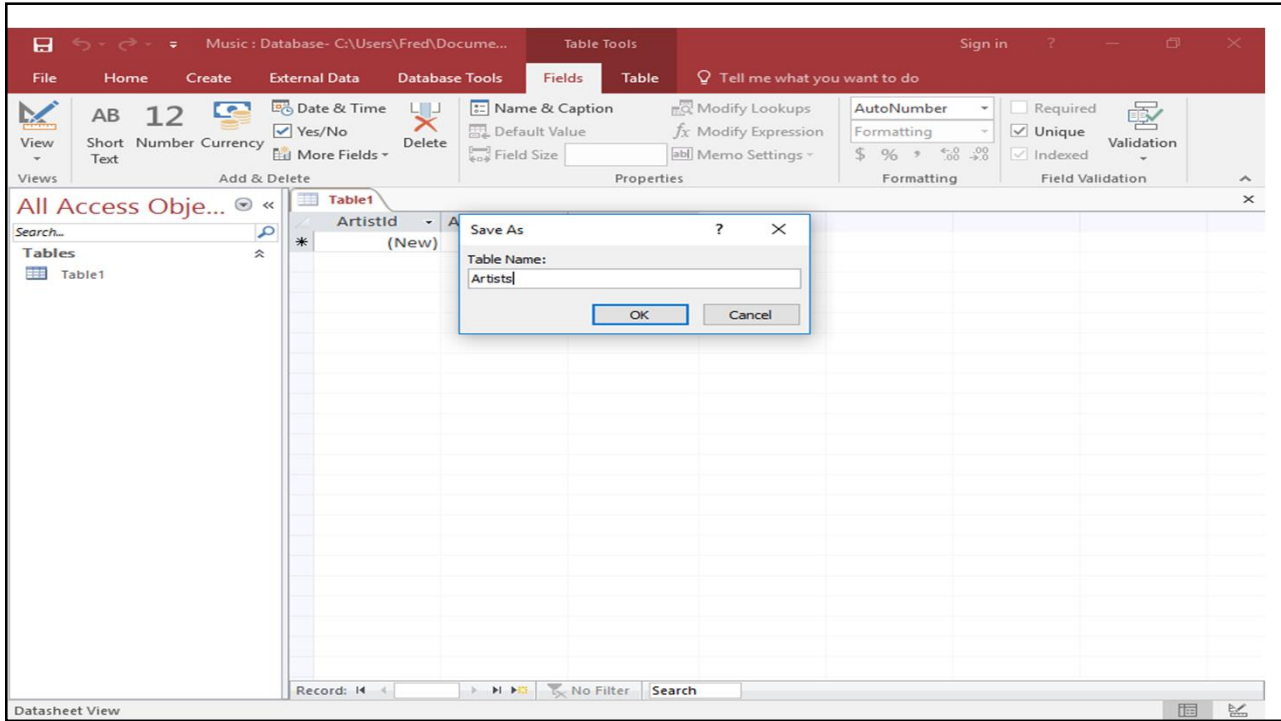

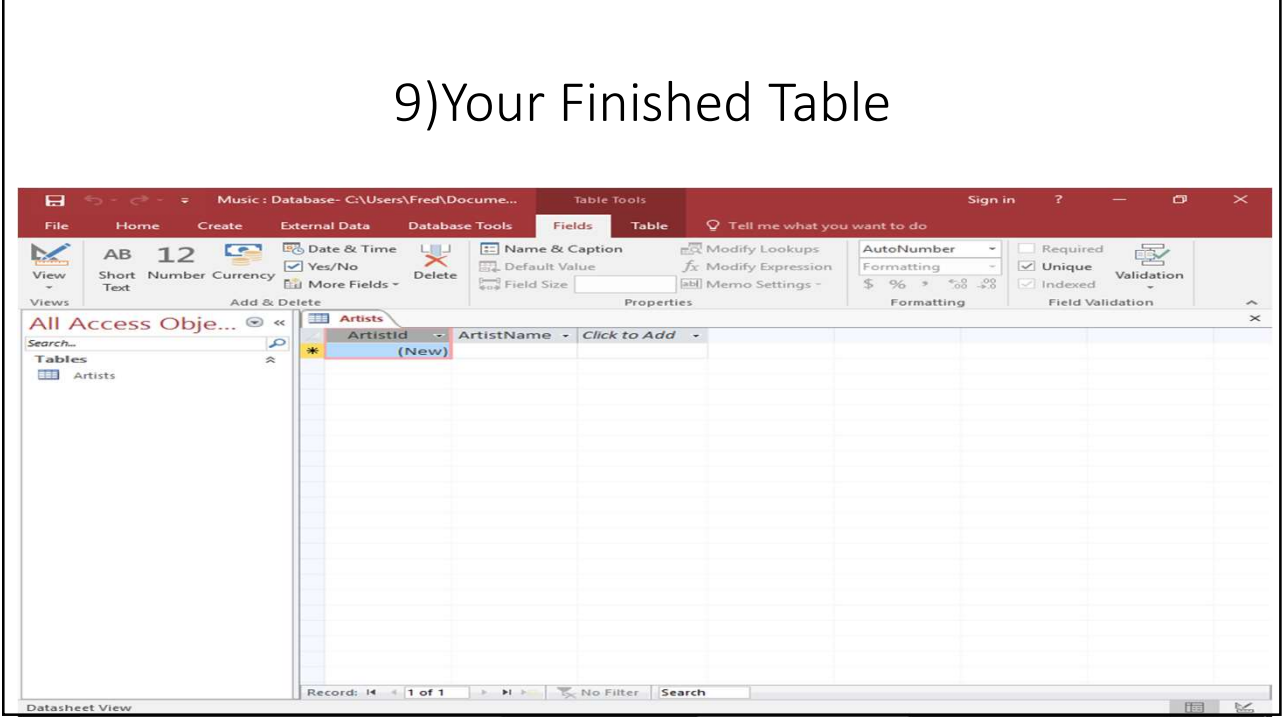

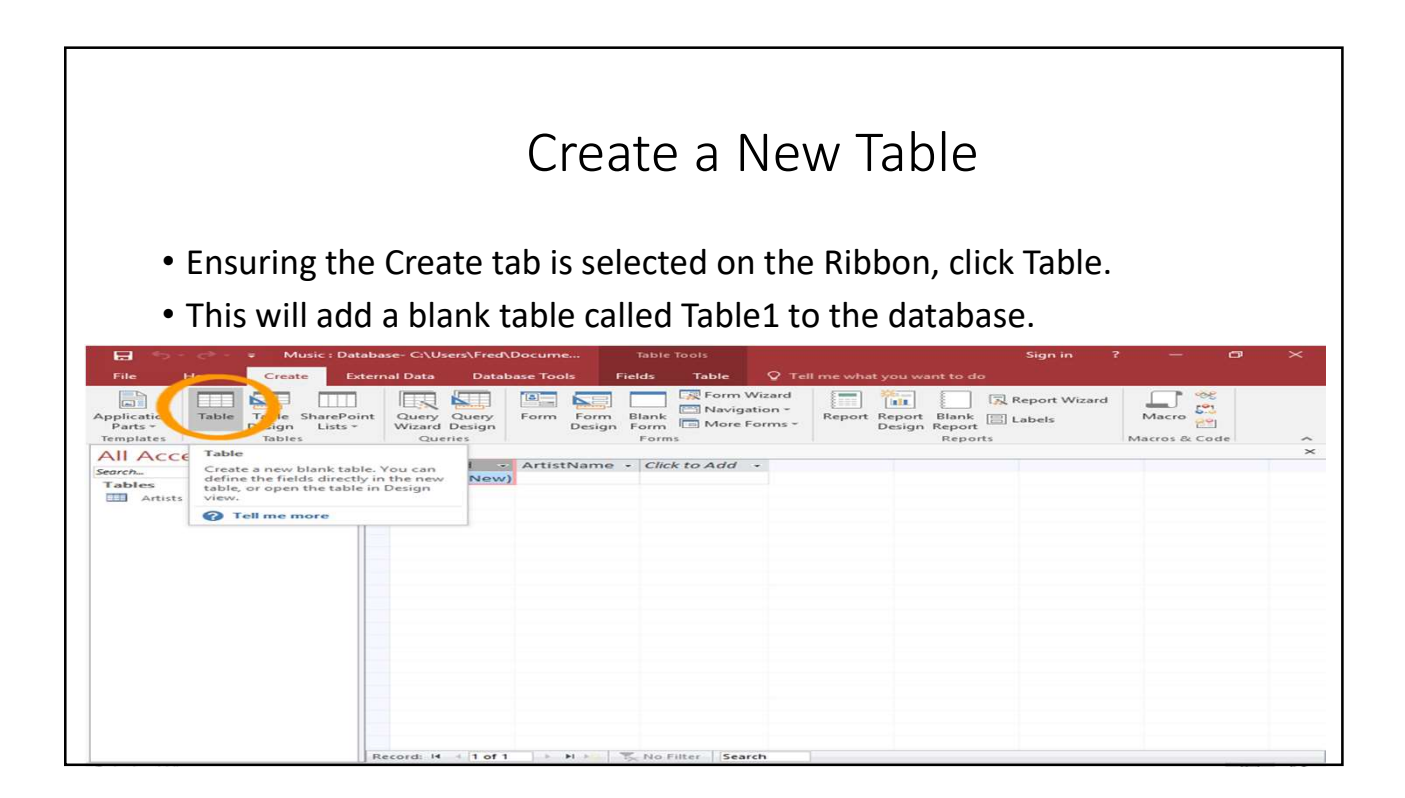

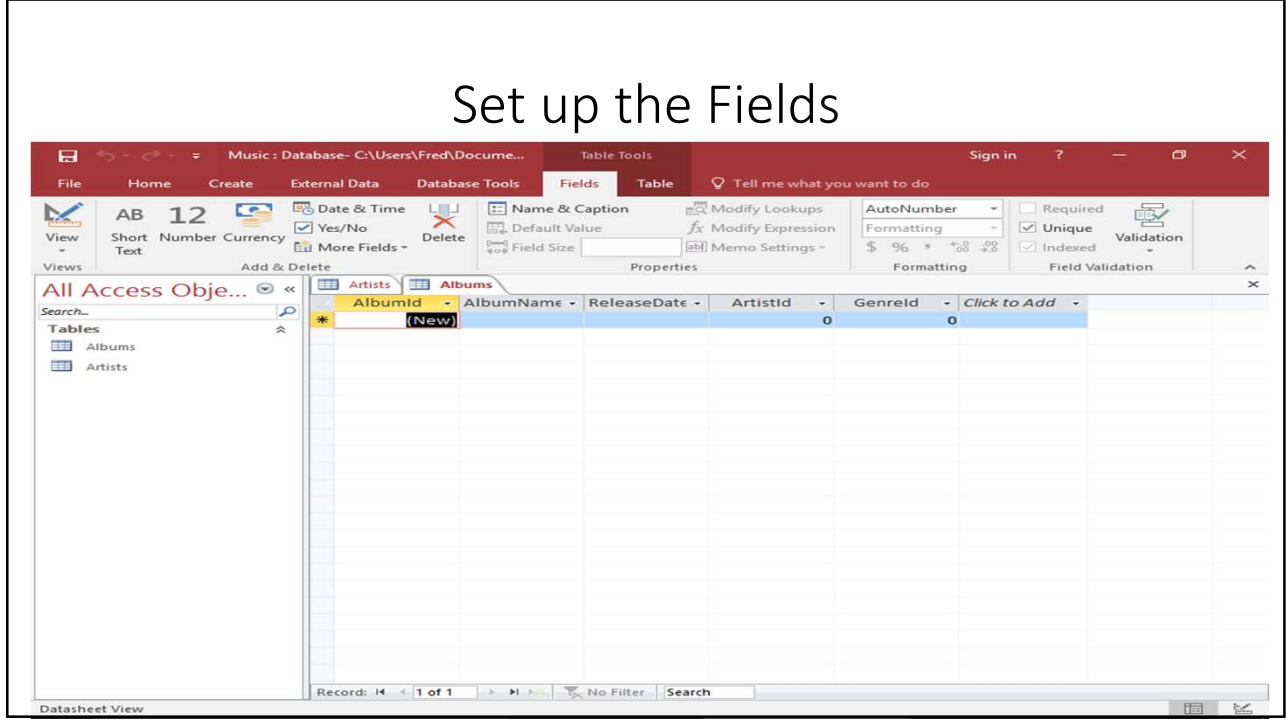

•Now add 4 fields and rename the first. Set them up as follows: • Now add 4 fields and rename the first. Set them up as follo<br>• Field Name Data Type<br>• Albumld (Leave it as is)<br>• AlbumName Short Text<br>• ReleaseDate Date & Time • Now add 4 fields and rename the first. Set them up as follo<br>• Field Name Data Type<br>• AlbumName Short Text<br>• ReleaseDate Date & Time<br>• Artistid Number<br>• Genreld Number • Now add 4 fields and rename the first. Set them up as<br>• Field Name Data Type<br>• Albumld (Leave it as is)<br>• AlbumName Short Text<br>• ReleaseDate Date & Time<br>• ArtistId Number<br>• Genreld Number